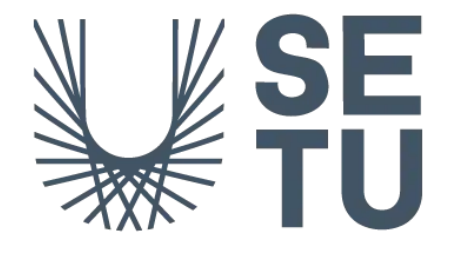

Southeast Technological University

# High Level Packet Sniffer

Functional Specification

Thassanai McCabe – C00250439 Supervisor: Paul Barry

# <span id="page-1-0"></span>Contents

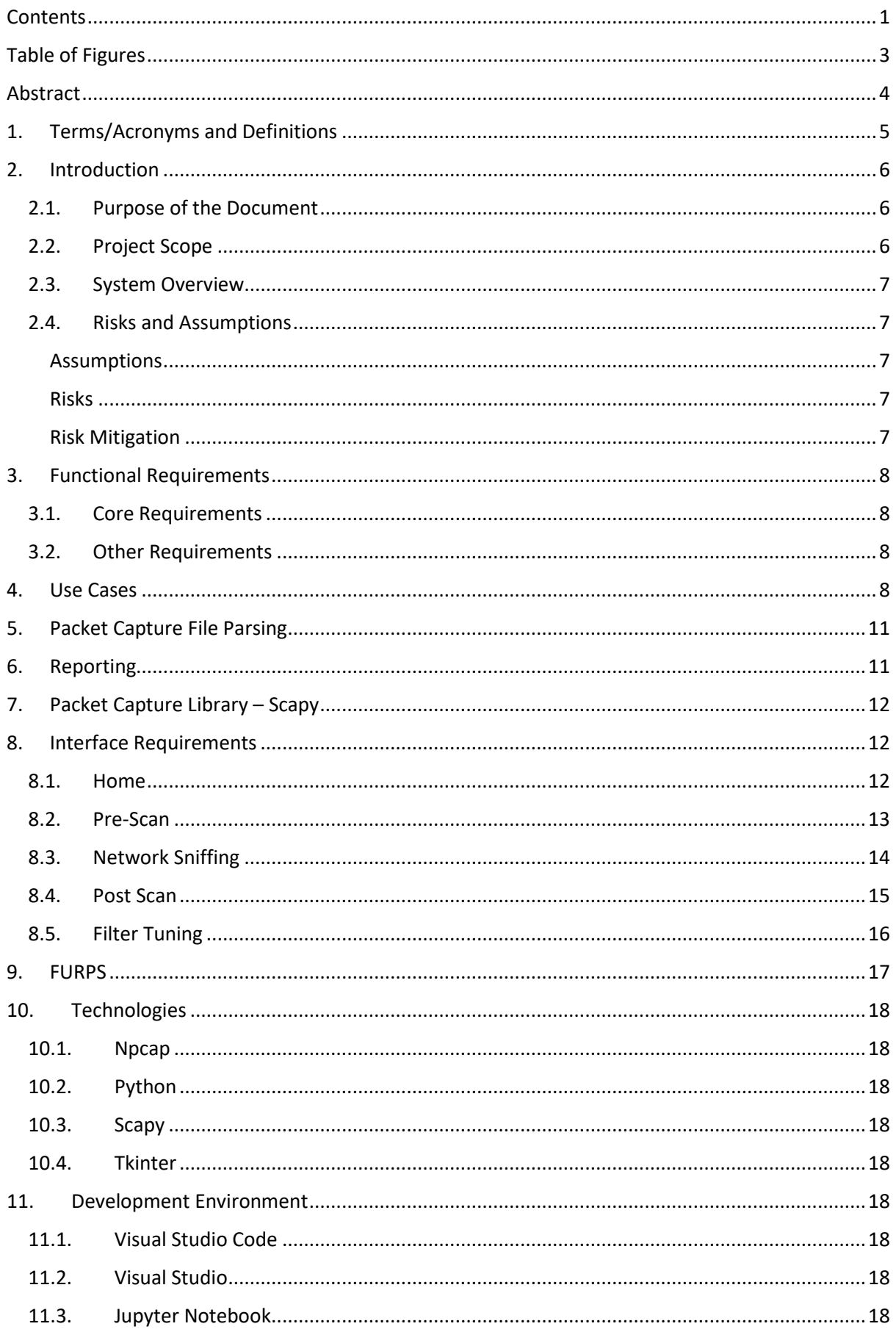

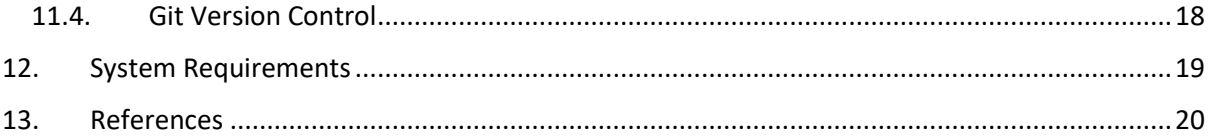

# <span id="page-3-0"></span>Table of Figures

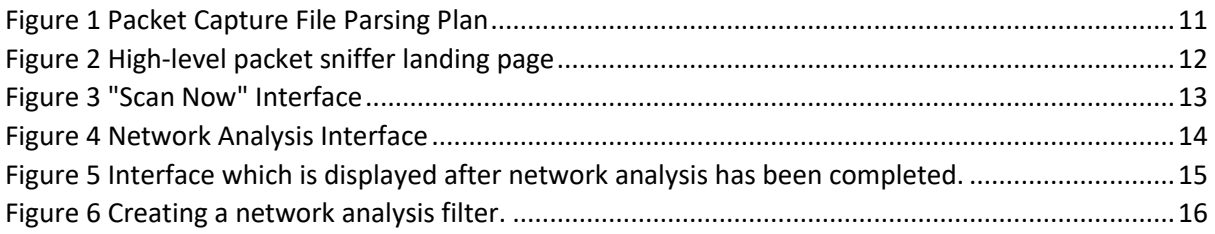

# <span id="page-4-0"></span>Abstract

This functional specification document describes the features of the high-level packet sniffer and how the project brief will be fulfilled. Interactions between users and the application are also described along with concept designs for key interfaces. It serves as a project plan and timeline to refer to during the development of the application. The High-Level Packet Sniffer aims to adapt the functionality of the packet sniffers available today to all users and not just those with technical knowledge of computing and networking.

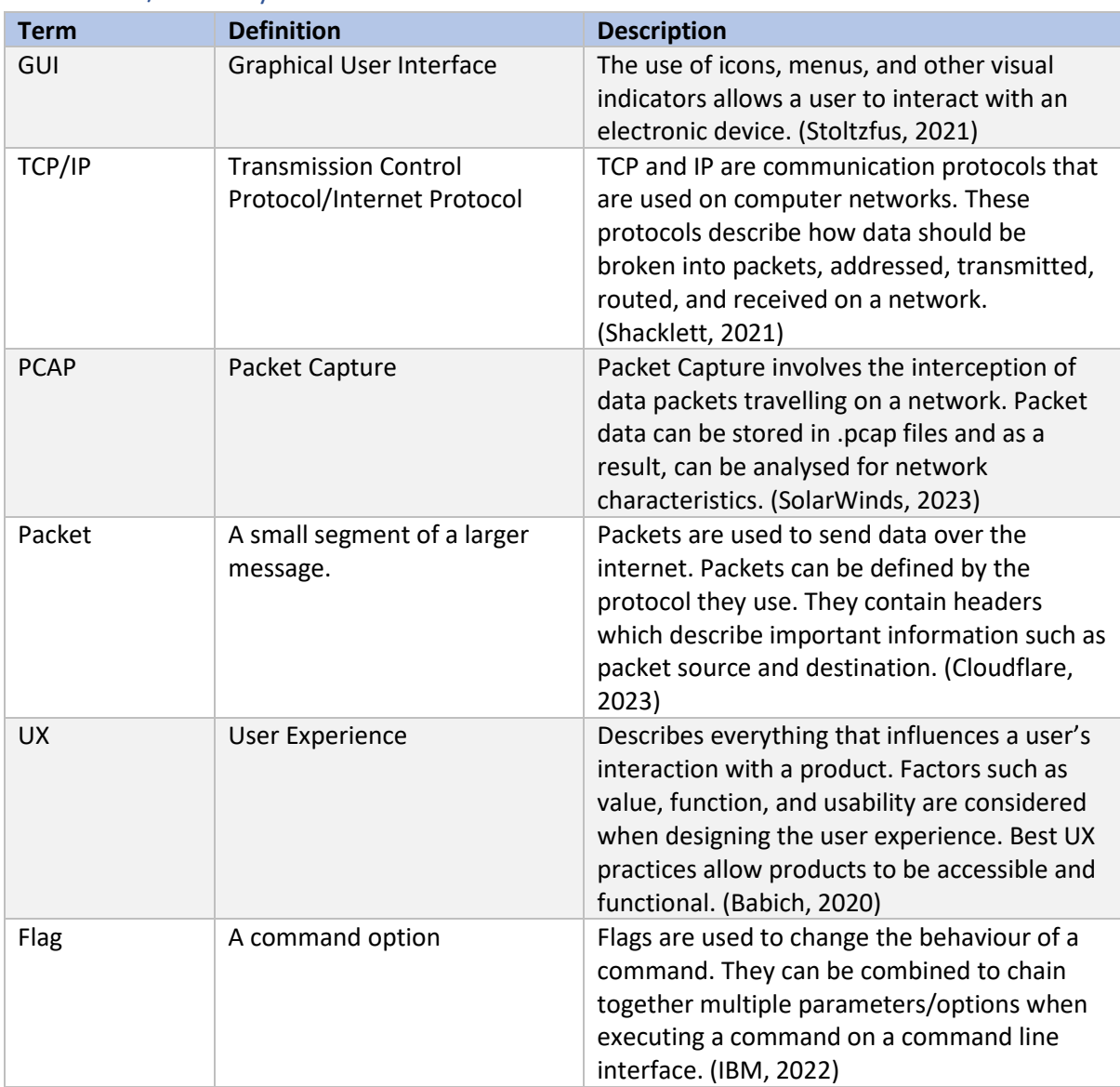

# <span id="page-5-0"></span>1. Terms/Acronyms and Definitions

# <span id="page-6-0"></span>2. Introduction

Packet sniffers are an application that allows users to examine the activity on their network in realtime. Using them has many security and troubleshooting benefits. It is common for packet sniffers to be designed with the assumption that the user of the application is familiar with concepts such as the TCP/IP model and .pcap files. As a result, non-technical users can be deterred from using packet sniffers because of the knowledge they require.

The purpose of the high-level packet sniffer is to allow any user and not just those with computing and networking knowledge to use and receive the benefits of a packet sniffer. The high-level packet sniffer aims to be as accessible and user-friendly as possible. The tool is planned to be presented as an executable application.

## 2.1. Purpose of the Document

<span id="page-6-1"></span>Before beginning the development phase of the final year project, a specification document is produced to establish a foundation and develop a plan to follow during the development of the application. Details such as the functional requirements, appearance, and use cases are described. The scope of the overall project is defined using the functional specification document.

## 2.2. Project Scope

<span id="page-6-2"></span>The high-level packet sniffer is targeted towards a non-technical audience. It should provide a userfriendly graphical user interface (GUI) that describes its functions clearly as opposed to a command line interface. Utilization of a centralised dashboard, as well as widgets, enforce this usability. Users should be able to monitor their network with little configuration and knowledge of networking required.

Non-technical users should be able to complete relatively complex tasks using the application. They should be able to identify aspects such as devices, destinations, vulnerabilities, network speed, and composition of their network data. The high-level packet sniffer could also see use in a learning environment where it is utilized as a teaching tool.

Functionality added to the high-level packet sniffer will be prioritized based on how useful that function might be to a non-technical user. The high-level packet sniffer does not focus on providing additional functionality that might not be found in existing packet sniffers and instead allows for non-technical users to use existing core functions of packet sniffers available today.

#### 2.3. System Overview

<span id="page-7-0"></span>It is planned to develop the application using optimal UX methods. This should allow for the adaptation of existing packet sniffer functions to non-technical users as well as learner users. It is planned to build this application to be compatible with Microsoft Windows 10 as an executable.

Development for Microsoft Windows 10 was chosen because as (Taylor, 2022) states, Windows operating systems account for 70.68% share in the OS market as of August 2022. Furthermore, Microsoft Windows is found in both home and enterprise environments. These two environments could benefit from the high-level packet sniffer.

After a user executes the high-level packet sniffer on their network, it should provide useful telemetry to the user that should allow them to troubleshoot/secure their network. The identification of devices on the network along with their bandwidth usage should facilitate this troubleshooting. Furthermore, the identification of new devices and potentially malicious traffic should facilitate network security. The high-level packet sniffer acts as an intermediary device between a user and its network. Telemetry is planned to be delivered to users using reports generated by the application.

## 2.4. Risks and Assumptions

#### <span id="page-7-2"></span><span id="page-7-1"></span>Assumptions

- 1. Users of the high-level packet sniffer have the authorization to analyse the network in which it is deployed.
- 2. Users of the high-level packet sniffer are using it for ethical and non-malicious reasons.
- 3. Users are connected to a network through Wi-Fi or Ethernet cable.
- 4. I have access to libraries that allow for the creation of a GUI and packet sniffing capabilities.

#### <span id="page-7-3"></span>Risks

- 1. Completing the development of the application within the given timeframe.
- 2. Users utilize the high-level packet sniffer for malicious purposes.
- 3. The user has difficulty using the application.

#### <span id="page-7-4"></span>Risk Mitigation

- 1. Mitigation to Risk 1: Avoid scope creep to increase the chance of project completion within the timeframe and follow the specification document carefully.
- 2. Mitigation to Risk 2: Disclaimer displayed to users of the high-level packet sniffer that describes laws, penalties, and ethics associated with the use of a packet sniffer.
- 3. Mitigation to Risk 3: A focus on optimal UX can decrease the chance that users have difficulty using the application. The user interface should be clear and understandable for any user. Furthermore, instructions and information should be clearly described.

# <span id="page-8-0"></span>3. Functional Requirements

# 3.1. Core Requirements

<span id="page-8-1"></span>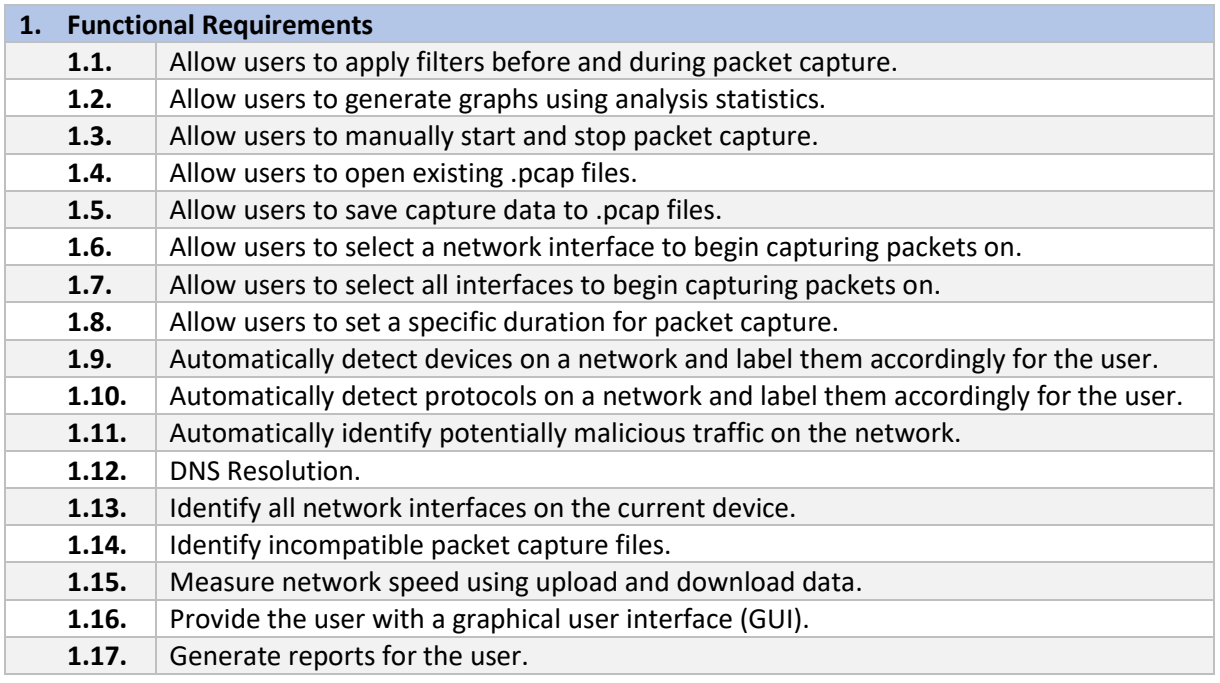

## 3.2.Other Requirements

<span id="page-8-2"></span>These requirements are considered non-essential and are of lesser priority than the functional requirements listed above.

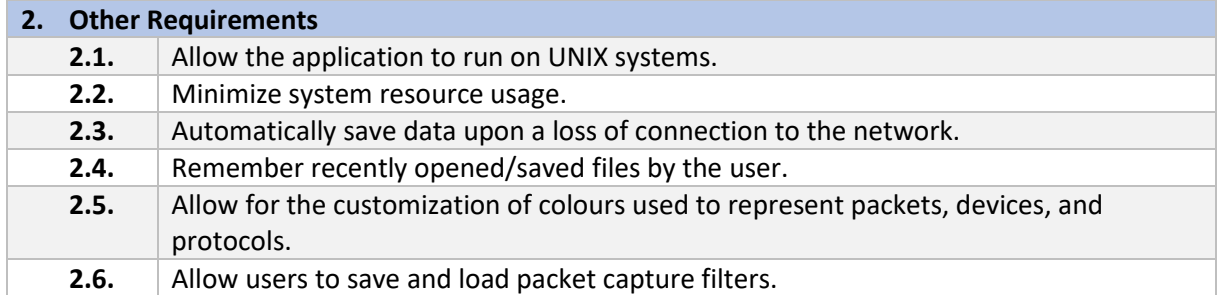

# <span id="page-8-3"></span>4. Use Cases

This section describes various interactions that a user may have with the application.

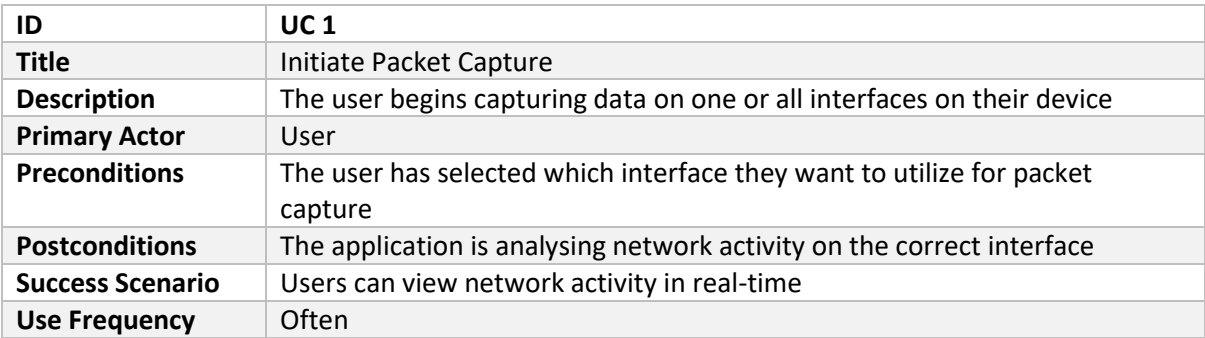

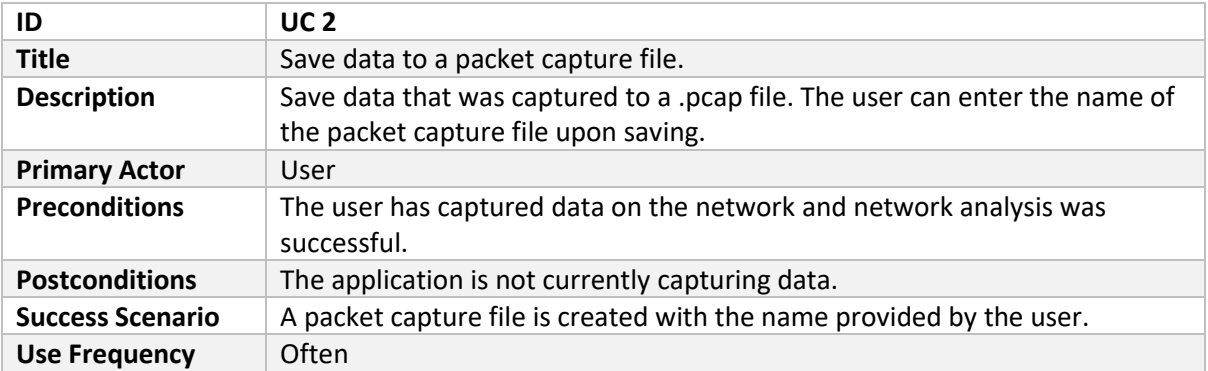

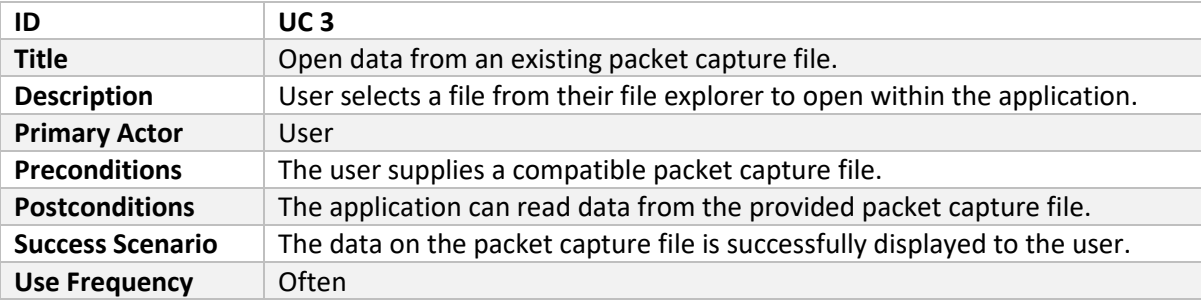

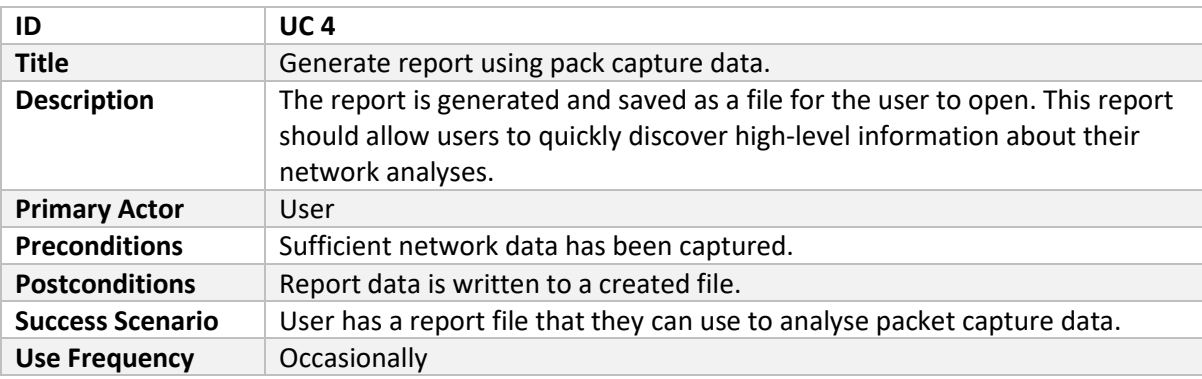

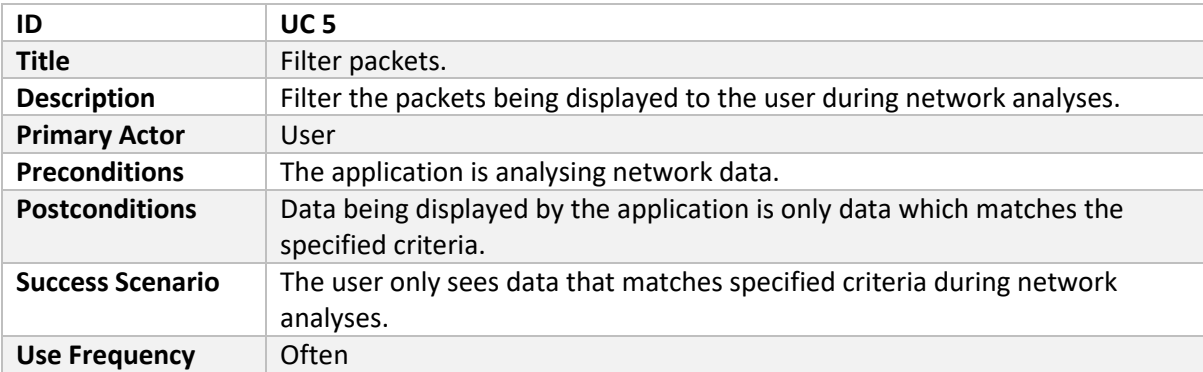

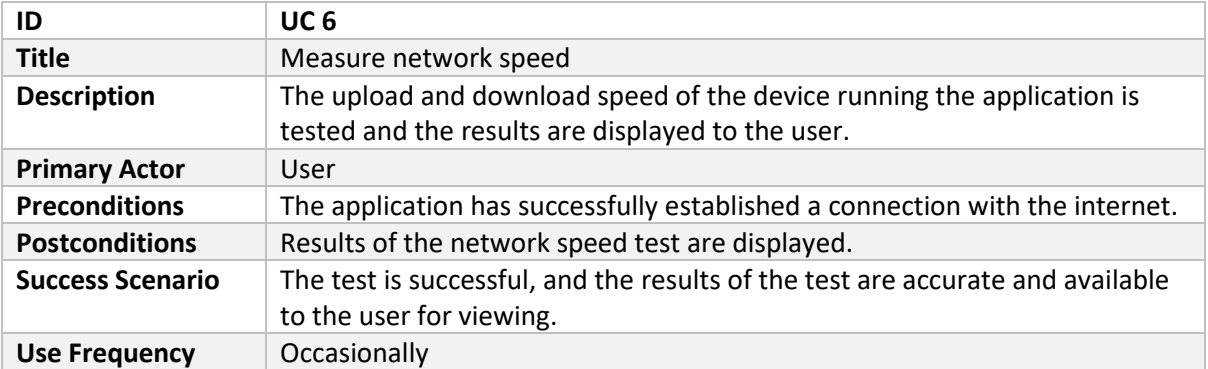

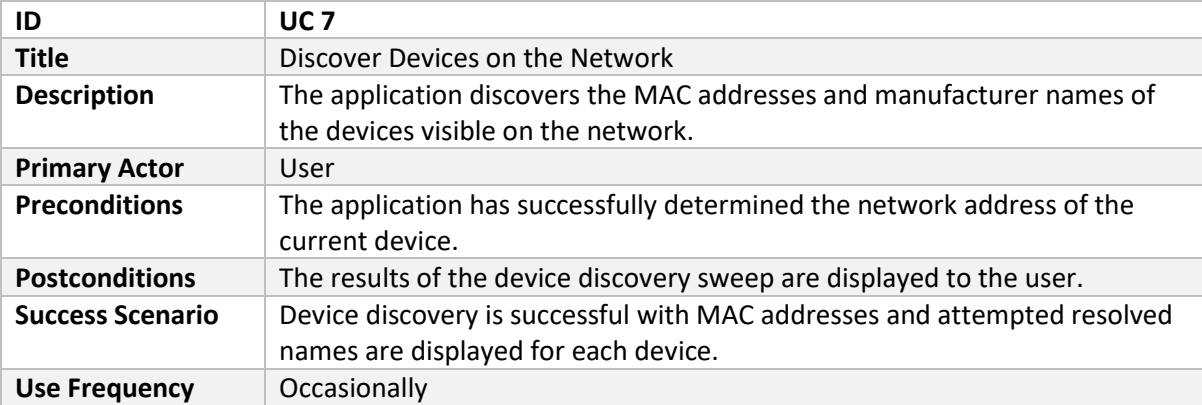

# <span id="page-11-0"></span>5. Packet Capture File Parsing

Packet capture files can be parsed for information such as protocol types, protocol frequencies, IP addresses, and IP address occurrence frequencies.

A function "report top ten()" should extract the top 10 most common IP addresses in a packet capture file. If there are less than 10 IP addresses in the packet capture file, report only those present.

A function should be engineered to extract the main protocols from the packet capture file and place their occurrences into a Python counter.

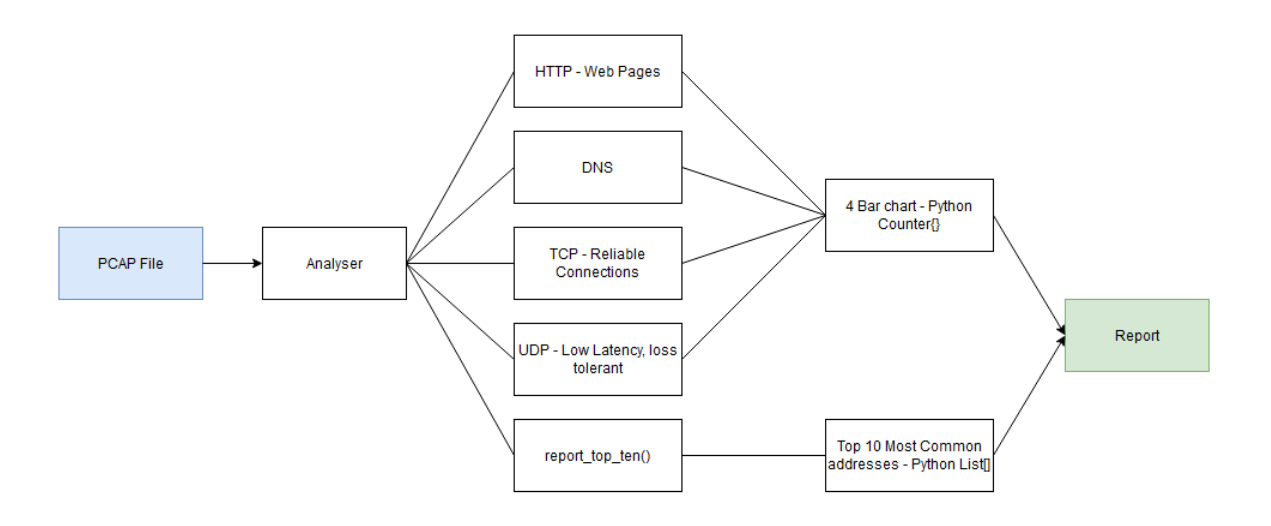

#### <span id="page-11-2"></span>*Figure 1 Packet Capture File Parsing Plan*

Users input existing .pcap files, which are analysed and parsed. Consequently, Python objects such as lists and counters are created to carry out calculations and parsing to build a report.

# <span id="page-11-1"></span>6. Reporting

As shown in Figure one, part of the reporting system involves analysing a packet capture file and parsing it for key information. This information is placed into Python objects so that calculations and storage can occur.

As functions are carried out on the application, the results of these functions should be stored in such a way that their results can be consolidated into a readable report.

# <span id="page-12-0"></span>7. Packet Capture Library – Scapy

Scapy is the core library that will allow me to capture, create, and analyse packets on the network. As stated by (Rosenbaum, 2022), using Scapy allows developers to send, sniff, and dissect network frames, allowing you to create networking applications. Furthermore, he explains how Scapy sees packets as objects, with several layers. Frames can be created with the layers you wish to use.

Additionally, Scapy is capable of VLAN hopping + ARP cache poisoning and VOIP decoding. Scapy's two main tasks are receiving responses and sending packets. Developers can specify a collection of packets, and Scapy sends them. It then matches those requests with responses, then delivers a list of packet pairs (request, answer), as well as a list of packets that could not be matched. This has benefits over tools such as Nmap in that the entire packet is returned as an answer rather than just an open/closed/filtered response. Furthermore, functions that perform traceroutes, port scans, and pings which return a list of responding endpoints can be created (Biondi, 2023).

# <span id="page-12-1"></span>8. Interface Requirements

This section describes high-level concepts and ideas of key interfaces that a user will be presented with so that they can interact with the high-level packet sniffer.

## 8.1. Home

<span id="page-12-2"></span>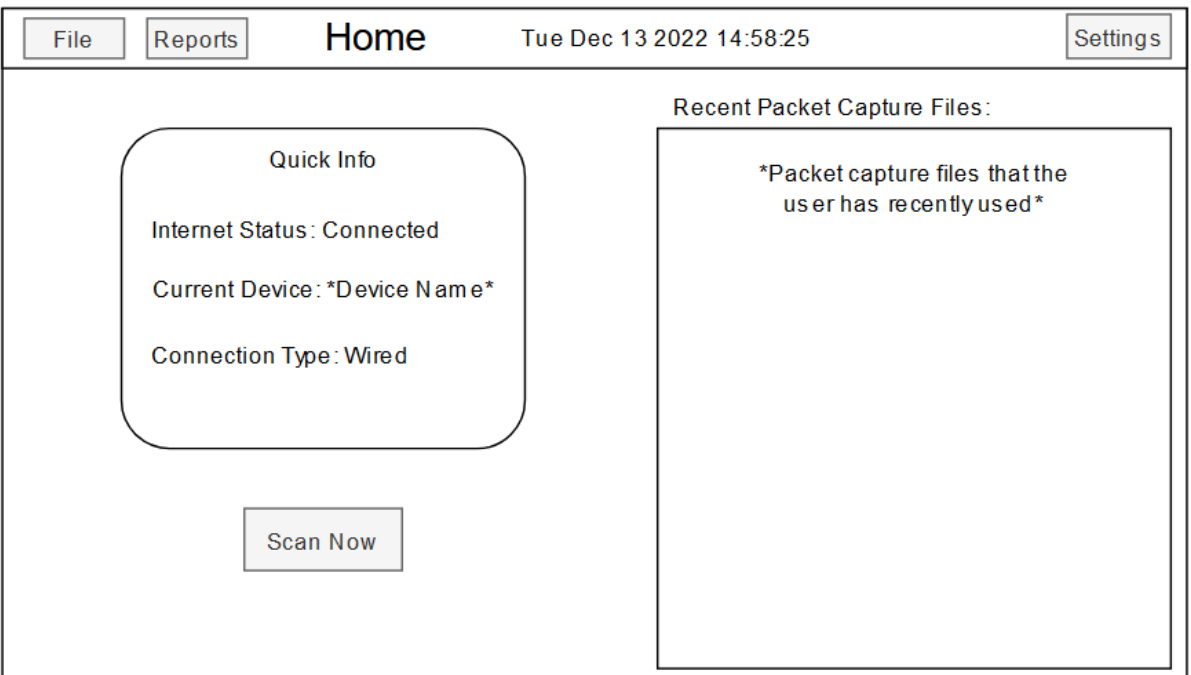

#### <span id="page-12-3"></span>*Figure 2 High-level packet sniffer landing page*

This is the first interface that the user should see when first starting the application. The "Quick Info" section should gather key networking information about the current device. In the example shown, an ethernet connection to the internet has been discovered. The application has listed this connection as "Wired" to accommodate non-technical users. Similarly, Wi-Fi connections should be listed as "Wireless" for the user.

Users can also see "Recent Files" on the right-hand side of this interface. Files displayed here will only be those which can be opened using the packet sniffer. The "Scan Now" button allows the user to commence network analysis.

8.2. Pre-Scan

<span id="page-13-0"></span>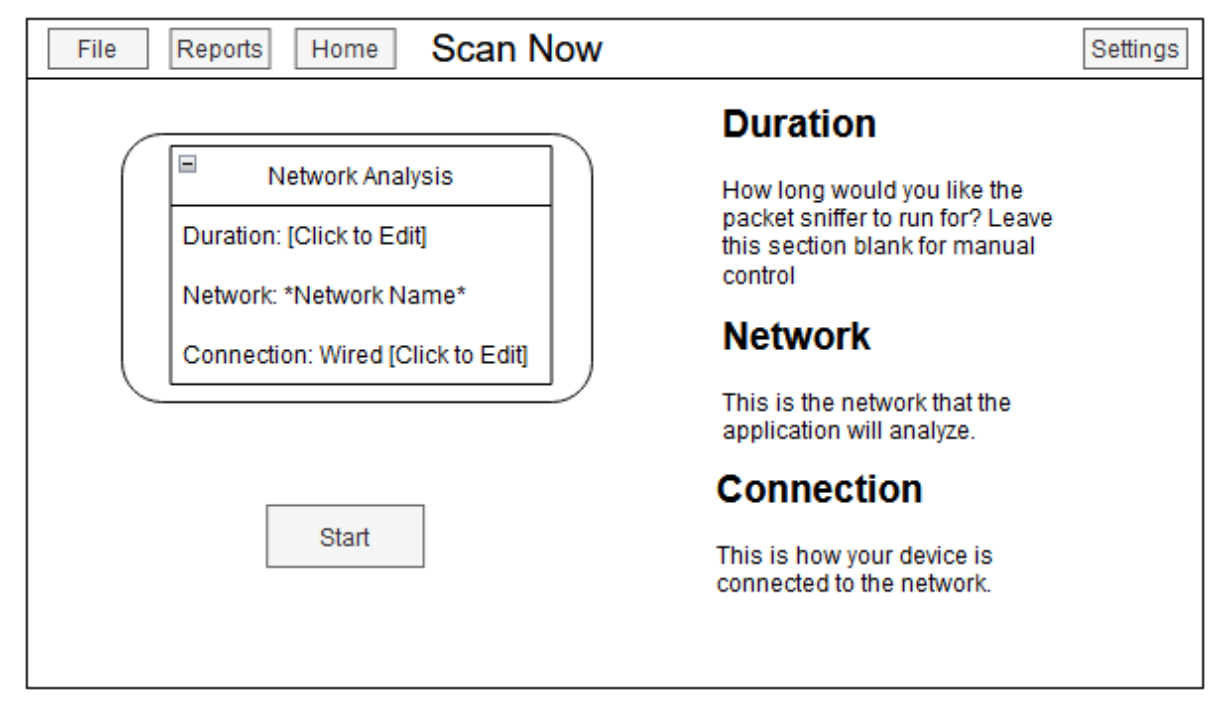

<span id="page-13-1"></span>*Figure 3 "Scan Now" Interface*

After the user selects the "Scan Now" button on the home interface, this should be the interface that users see. The user should have the option to configure the duration of the network analysis here. It can also be unconfigured for manual stopping and starting.

Information about the network that will be analysed as well as the interface used is displayed here. Clicking the "start" button should commence network analysis.

#### 8.3. Network Sniffing

<span id="page-14-0"></span>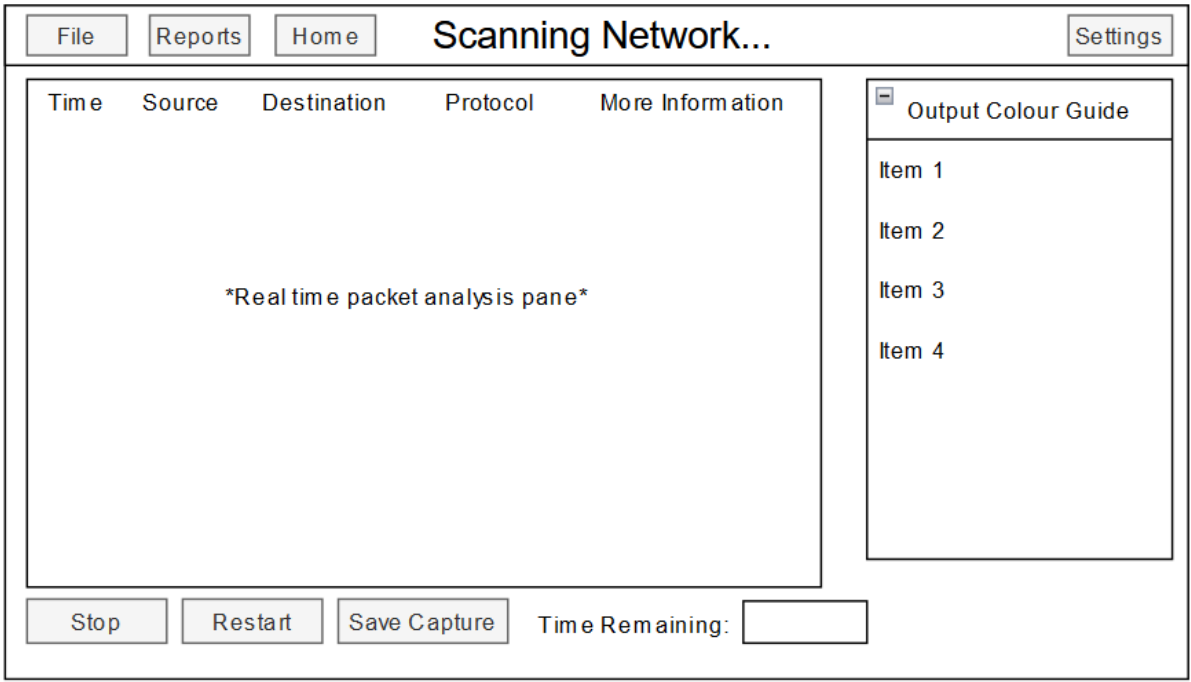

<span id="page-14-1"></span>*Figure 4 Network Analysis Interface*

The network analysis interface should display network data as it is captured in real-time. The "Realtime packet analysis pane" displays a self-updating list of packets with details in their respective columns which are time, source, destination, protocol, and more information.

Different types of traffic captured should have specific colours associated with them. Users can refer to the section on the right with the heading "Output Colour Guide", where they can match colours with their respective representatives.

There should be buttons at the bottom of the interface that allows the user to control the analysis. They should be able to stop and restart the analysis as well as save the captured network data.

#### 8.4. Post Scan

<span id="page-15-0"></span>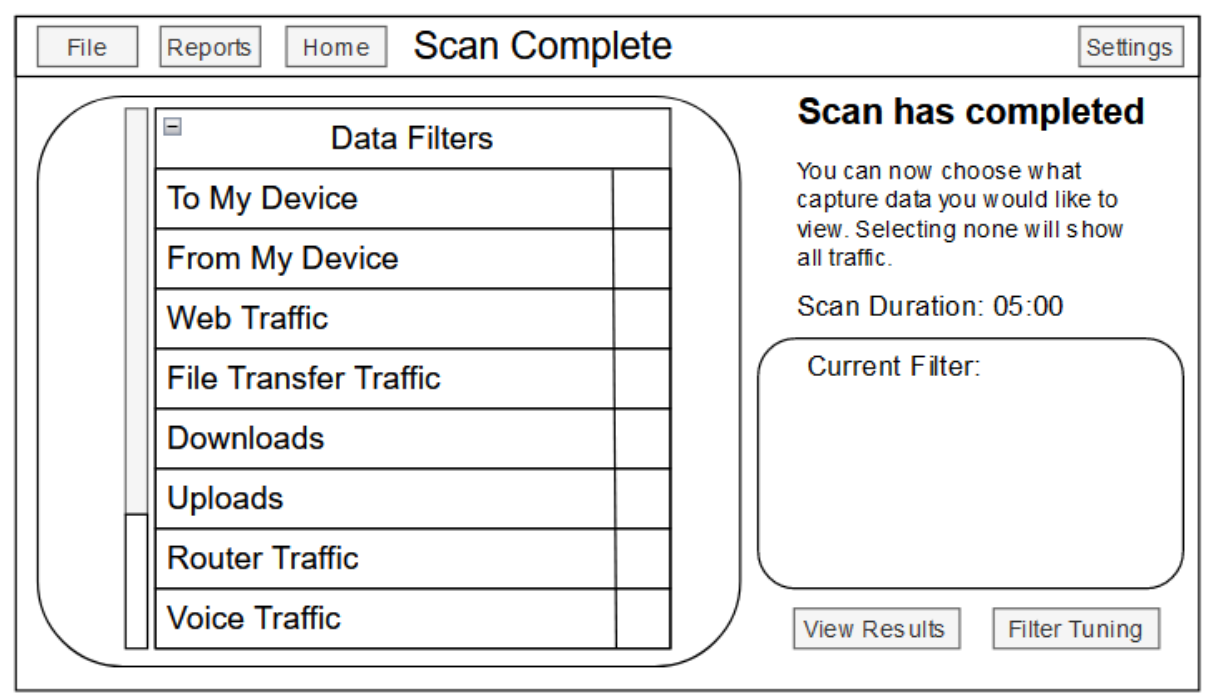

<span id="page-15-1"></span>*Figure 5 Interface which is displayed after network analysis has been completed.*

At this point, network analysis should be completed.

After network analysis is complete, the user should be presented with the option to filter the packet capture data and view only what they need to. The "Data Filters" menu should have key network traffic types that users can select. When selecting these filters, the "Current Filter" section should dynamically display what filters are going to be applied based on the user's selection.

As checkboxes cannot accommodate all use cases, should users require, they can fine-tune filters in the "Filter Tuning" menu which is accessible from this menu. The checkboxes aim to provide most non-technical users with sufficient options.

## 8.5. Filter Tuning

<span id="page-16-0"></span>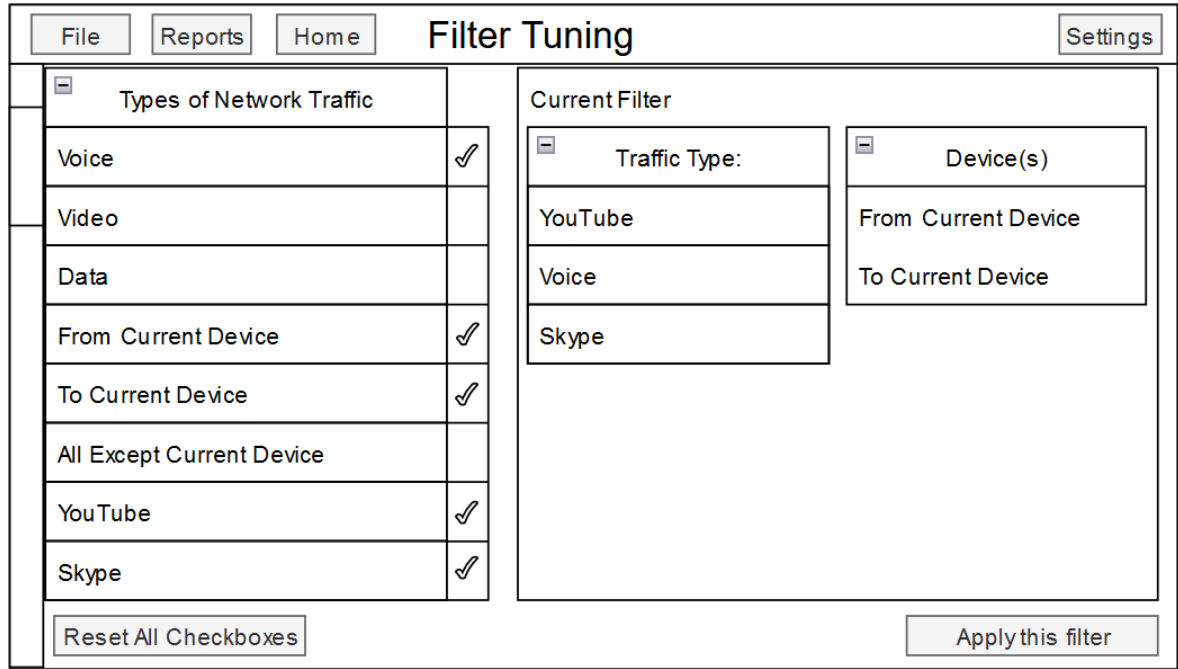

<span id="page-16-1"></span>*Figure 6 Creating a network analysis filter.*

Before viewing network data, users can choose specific traffic types and devices to single out from the rest of the data. Checkboxes are used to select and deselect different parameters. This is designed to be easier to understand than the existing "flags" method used in for example tcpdump.

# <span id="page-17-0"></span>9. FURPS

FURPS, which stands for functionality, usability, reliability, performance, and supportability, is used in requirement management. It aids in the completion of requirements without neglecting nonfunctional needs and expectations that end-users might have. (Gekht, 2020).

- **Functionality:** This heading discusses how and why a user would use the application. The application should serve a purpose and solve a problem (Gekht, 2020). In the case of the high-level packet sniffer, it should focus on usability and accessibility. The functionality of the high-level packet sniffer is described in the functional specification document.
- **Usability:** This is a key factor within the high-level packet sniffer. It describes the applications' suitability for use by users. It is important to differentiate the users of the application as well as their environment from the developer and the developer's environment. While developers may be able to navigate an application with ease, it is important that end users can do the same. (Gekht, 2020).
	- $\circ$  As described by (Gekht, 2020), the operating conditions to consider include the following:
	- o Physical, mental, educational, and social characteristics.
	- o Environmental conditions, what would the user be doing when using the application?
	- o Process conditions, distracting factors, price of error.
	- o Ease of use for all users is a key factor that will be considered during the development of the application.
- **Reliability**: This describes the ability of the application to withstand unexpected or malicious user behaviour. Furthermore, it describes the ability of the application to withstand  $3^{rd}$  party product/equipment failures. One way reliability can be enforced is by using error detection and handling. How fast a system recovers after a crash also describes its reliability. (Gekht, 2020). Reliability can be enforced during the development of the application using various tests such as load testing and limit testing.
- **Performance**: (Gekht, 2020) describes performance to be about how fast the system should answer and how much system resources, such as processor time, memory, and network traffic the system is allowed to use. The high-level packet sniffer should be optimised to consume as few system resources as possible. This allows for it to be used by a wide range of users who in some cases may have low-powered machines, with an example being a budget laptop.
- **Supportability**: This describes how convenient it would be to modify, extend, and support the application in the future and how it is configured and installed by users (Gekht, 2020). The application being presented as an executable minimises the amount of configuration that needs to be done by users. The use of established programming practices as well as precisely documented code would allow for the application to be modified/extended with ease by any developer who wishes to do so.

# <span id="page-18-0"></span>10. Technologies

Technologies required in the development and execution of the application.

#### 10.1. Npcap

<span id="page-18-1"></span>Installed on Microsoft Windows 10 Systems to allow for network packet capture and processing.

## 10.2. Python

<span id="page-18-2"></span>High-level language with adequate libraries for the development of the application.

#### 10.3. Scapy

<span id="page-18-3"></span>Core library of the application, used to identify network interfaces, manipulate, capture, and analyse packets.

#### 10.4. Tkinter

<span id="page-18-4"></span>Used to engineer a graphical user interface front end. Allows for the use of widgets such as buttons, text fields, and labels.

# <span id="page-18-6"></span><span id="page-18-5"></span>11. Development Environment

## 11.1. Visual Studio Code

Main development environment. Visual Studio code has been modified to allow for Python development and code execution. PIP is used to install required libraries.

## 11.2. Visual Studio

<span id="page-18-7"></span>Used to test different libraries for various programming languages.

## 11.3. Jupyter Notebook

<span id="page-18-8"></span>Used to test code snippets for various libraries and functions.

## 11.4. Git Version Control

<span id="page-18-9"></span>Used to create branches and commits as well as cloud backups for the code. The use of GitHub allows for easy swapping between development on various devices.

# <span id="page-19-0"></span>12. System Requirements

Technologies required to execute the application.

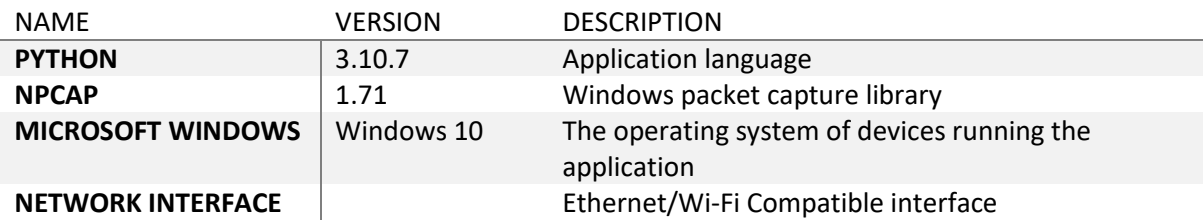

# <span id="page-20-0"></span>13. References

Taylor, P. (2022), *Global market share held by computer operating systems 2012-2022, by month*  [Online] Available at: [https://www.statista.com/statistics/268237/global-market-share-held-by](https://www.statista.com/statistics/268237/global-market-share-held-by-operating-systems-since-2009/)[operating-systems-since-2009/](https://www.statista.com/statistics/268237/global-market-share-held-by-operating-systems-since-2009/) [Accessed 5 JAN 2023]

Cloudflare, (2023), *What is a packet? | Network packet definition* [Online] Available at: <https://www.cloudflare.com/learning/network-layer/what-is-a-packet/> [Accessed 5 JAN 2023]

SolarWinds, (2023), *What is Packet Capture (PCAP)?* [Online] Available at: <https://www.solarwinds.com/resources/it-glossary/pcap> [Accessed 5 JAN 2023]

Stoltzfus, J. (2021), *Graphical User Interface (GUI)* [Online] Available at: <https://www.techopedia.com/definition/5435/graphical-user-interface-gui> [Accessed 5 JAN 2023]

Shacklett, M. (2021), *What is TCP/IP* [Online] Available at: <https://www.techtarget.com/searchnetworking/definition/TCP-IP> [Accessed 5 JAN 2023]

Babich, N. (2020), *What You Should Know About User Experience Design* [Online] Available at: <https://xd.adobe.com/ideas/career-tips/what-is-ux-design/> [Accessed 5 JAN 2023]

IBM, (2022), *Command flags* [Online] Available at: <https://www.ibm.com/docs/en/aix/7.1?topic=names-command-flags> [Accessed 5 JAN 2023]

Rosenbaum, O. (2022). *How to Use Scapy – Python Networking Tool Explained*. [online] freeCodeCamp.org. Available at: https://www.freecodecamp.org/news/how-to-use-scapy-pythonnetworking/ [Accessed 14 Apr. 2023].

Biondi, P. (2023). *Introduction — Scapy 2.4.4 documentation*. [online] scapy.readthedocs.io. Available at: https://scapy.readthedocs.io/en/latest/introduction.html#about-scapy [Accessed 14 Apr. 2023].